## www.labdeck.com

## **Using the Periodic Table in MatDeck**

There is the Periodic Table toolbox in MatDeck, which can be started from the Toolbox menu. The Periodic Table contains various data about chemical elements. Furthermore,with the GUI users can select which value to use and insert as a variable directly in the document text, or in MatDeck Script code. The user can define variable names, as well. The image below shows the Periodic Table GUI.

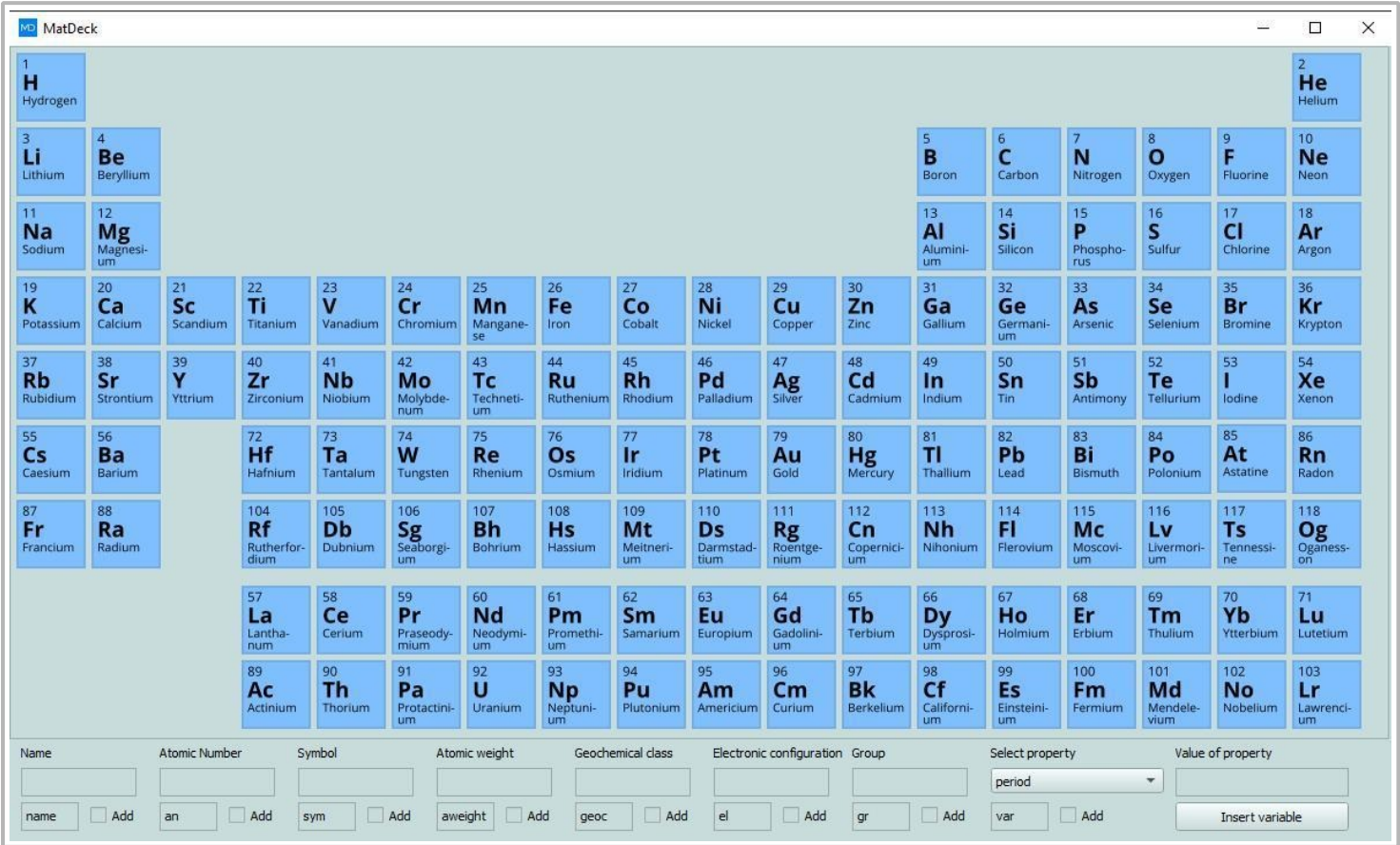

Here are some example of its use :

- $\bullet$ Melting point of Tin is Tin\_melting\_point:=505.100000000000002
- Discoverers of Radium are: discoverers:="Pierre and Marie Curie"  $\bullet$
- Actinium was discovered in discovery year:=1899  $\bullet$

We can add variables directly in MatDeck Script, and use them in later programs. For example, we can take the atomic weight of Hydrogen and Oxygen from Periodic Table.

Haweight:=1.008 Oaweight:=15.999

Then, we can determine the molecular mass of water  $(H_2O)$ .

Haweight  $2 +$  Oaweight = 18.015